# EMREX – przekazywanie danych o zaliczeniach

Moduł EMREX służy do przekazywania zdobytych osiągnięć przez studentów pomiędzy uczelniami. Więcej na temat EMREX znajduje się na stronach projektu https://emrex.eu

Na dzień dzisiejszy w projekcie biorą udział uczelnie z Danii, Finlandii, Włoch, Norwegii, Szwecji, Holandii oraz z Polski:

- Uniwersytet Opolski
- Uniwersytet Jagielloński
- Uniwersytet Mikołaja Kopernika w Toruniu
- Uniwersytet Adama Mickiewicz w Poznaniu
- Uniwersytet Warszawski
- Uniwersytet Marii Cuire-Skłodowskiej w Lublinie
- Uniwersytet w Białymstoku
- Uniwersytet Kardynała Stefana Wyszyńskiego w Warszawie

Student studiów krótkoterminowych lub przenosząc się z innej uczelni do naszej ma możliwość importowania zaliczonych przedmiotów, zdobytych ocen i punktów ECTS w sposób elektroniczny. Cała procedura importowania ocen leży po stronie studenta zmieniającego uczelnię we współpracy z dziekanatem uczelni przyjmującej.

Import ocen musi odbyć się w momencie przyjęcia studenta. Student musi posiadać dostęp do naszego USOSweba i musi posiadać jeszcze aktywny dostęp do systemu uczelni, z której chciałby przenieść zaliczenia.

### Dziekanat

przyjmując studenta zaraz po nadaniu numeru albumu tworzy w systemie USOS **pustą decyzję** ze stanem "Zmieniana w USOSweb" oraz datą "Termin na WWW" datą graniczną, do kiedy muszą zostać zaimportowane oceny

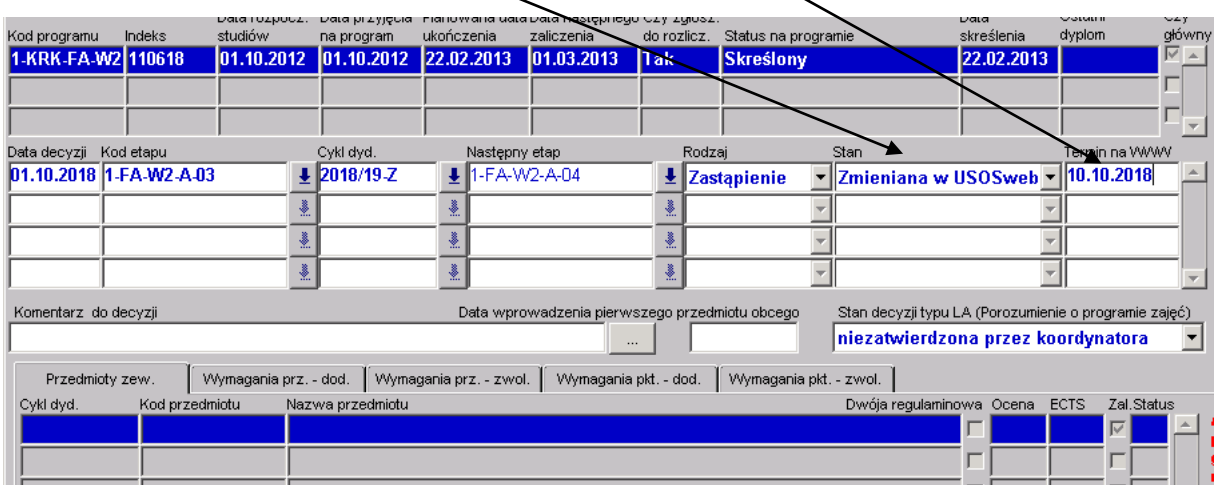

### Student

po zalogowaniu na swoje konto w USOSweb w sekcji **DLA STUDENTÓW - > DECYZJE**

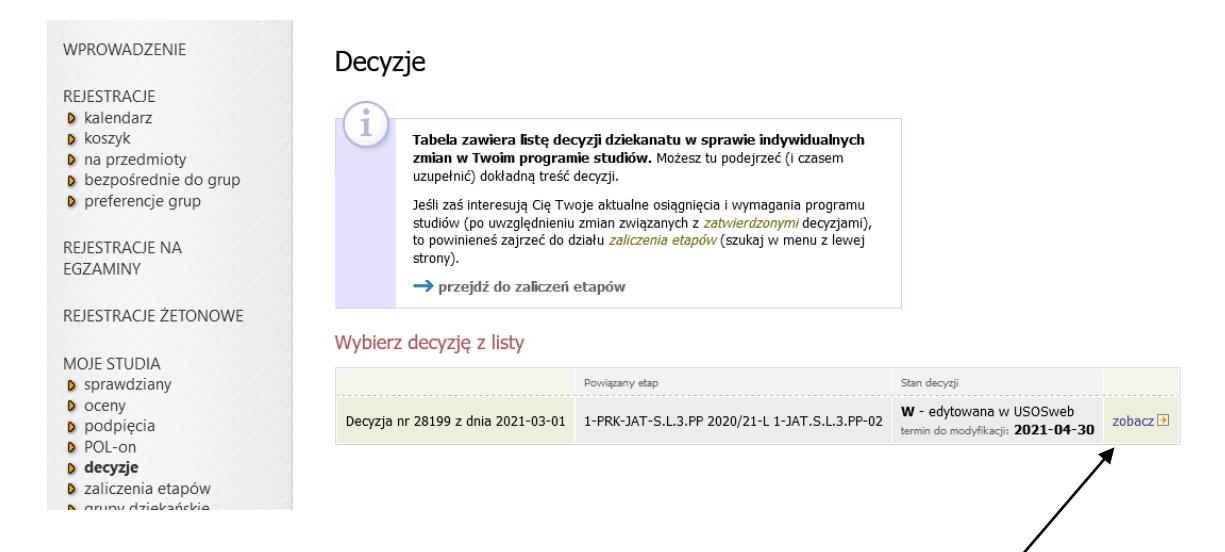

wybiera utworzoną wcześniej przez dziekanat decyzję (decyzja na koncie studenta będzie widoczna po synchronizacji danych)

#### **Dotyczy**

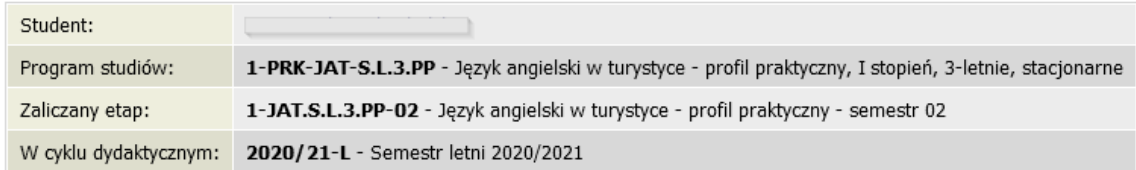

### Informacie ogólne

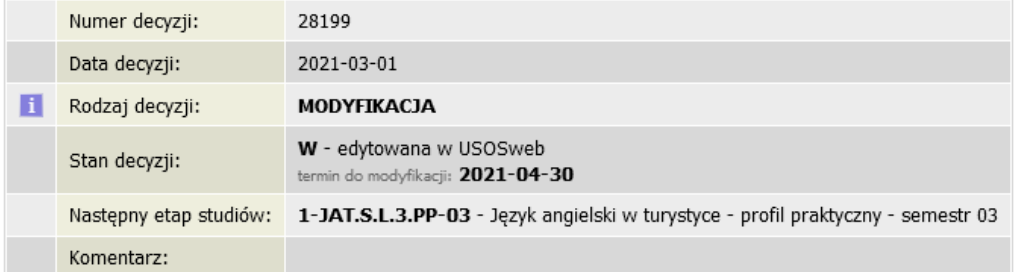

#### Przedmioty obce

Nie zdefiniowano żadnych dodatkowych przedmiotów obcych

> zdefiniuj przedmioty obce za pomocą modułu EMREX Adodaj nowy przedmiot obcy

Poniżej znajduje się opcja **zdefiniuj przedmioty obce za pomocą modułu EMREX**

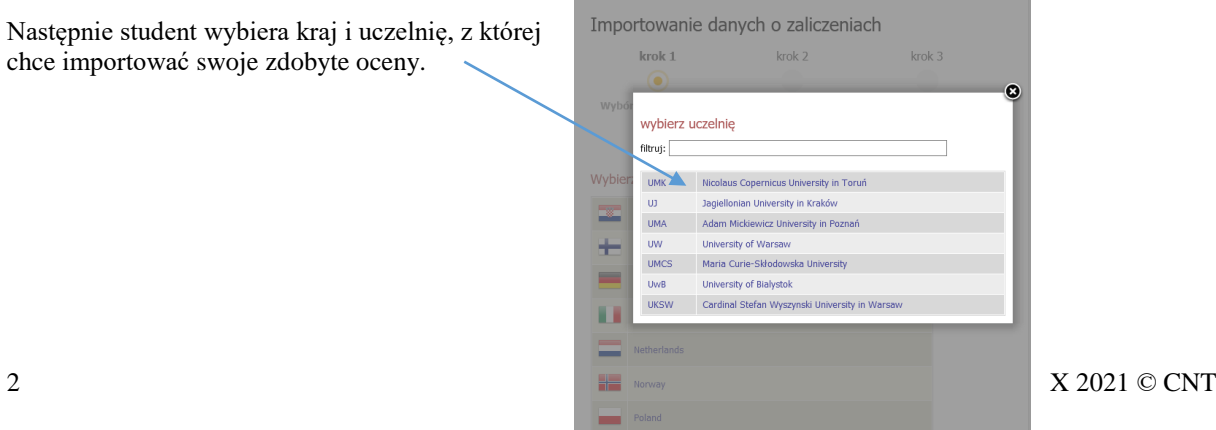

疆

Po wybraniu uczelni z listy student zostanie przekierowany do strony systemu dziekanatowego wybranej Uczelni, do którego musi się zalogować, bardzo ważne jest posiadanie aktywnego odstępu.

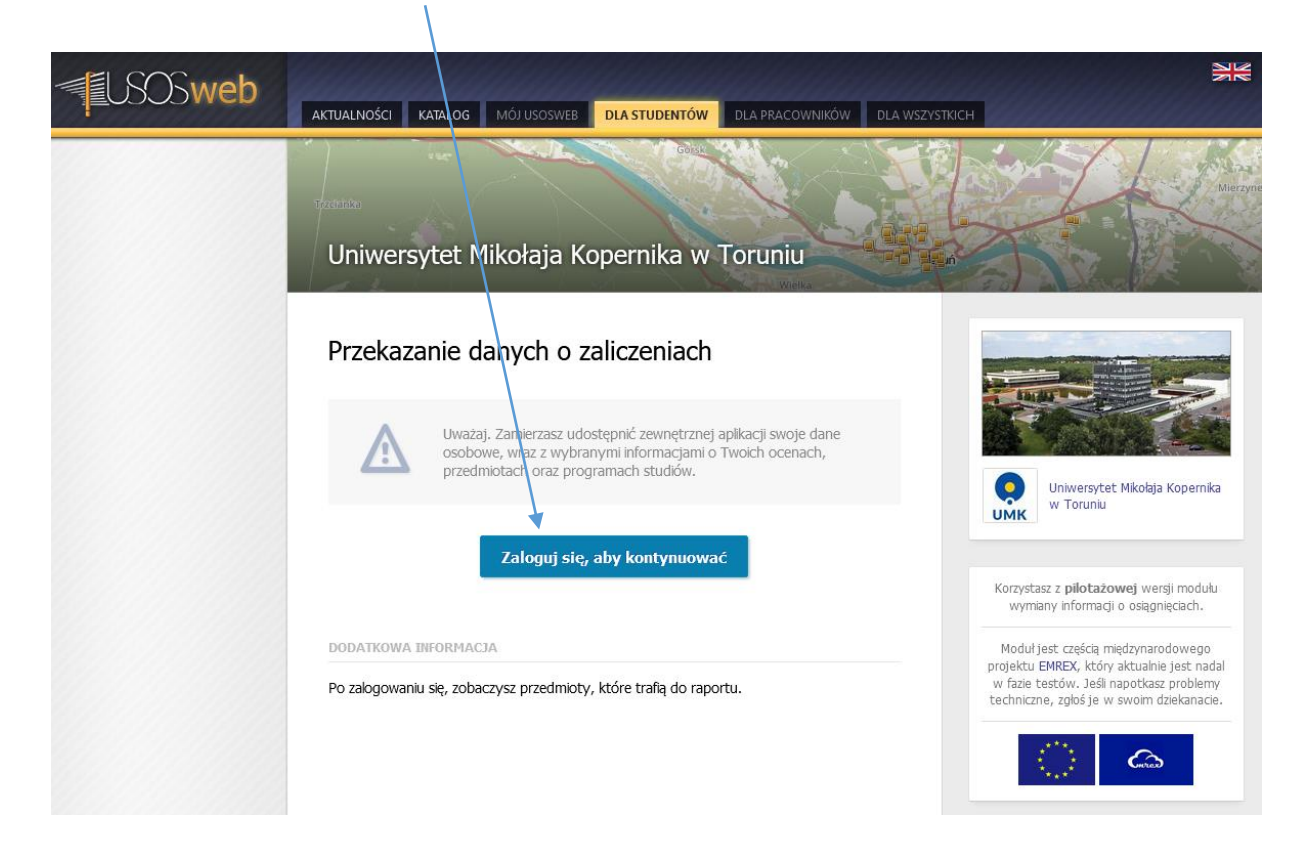

Po zalogowaniu wyświetli się lista przedmiotów z ocenami.

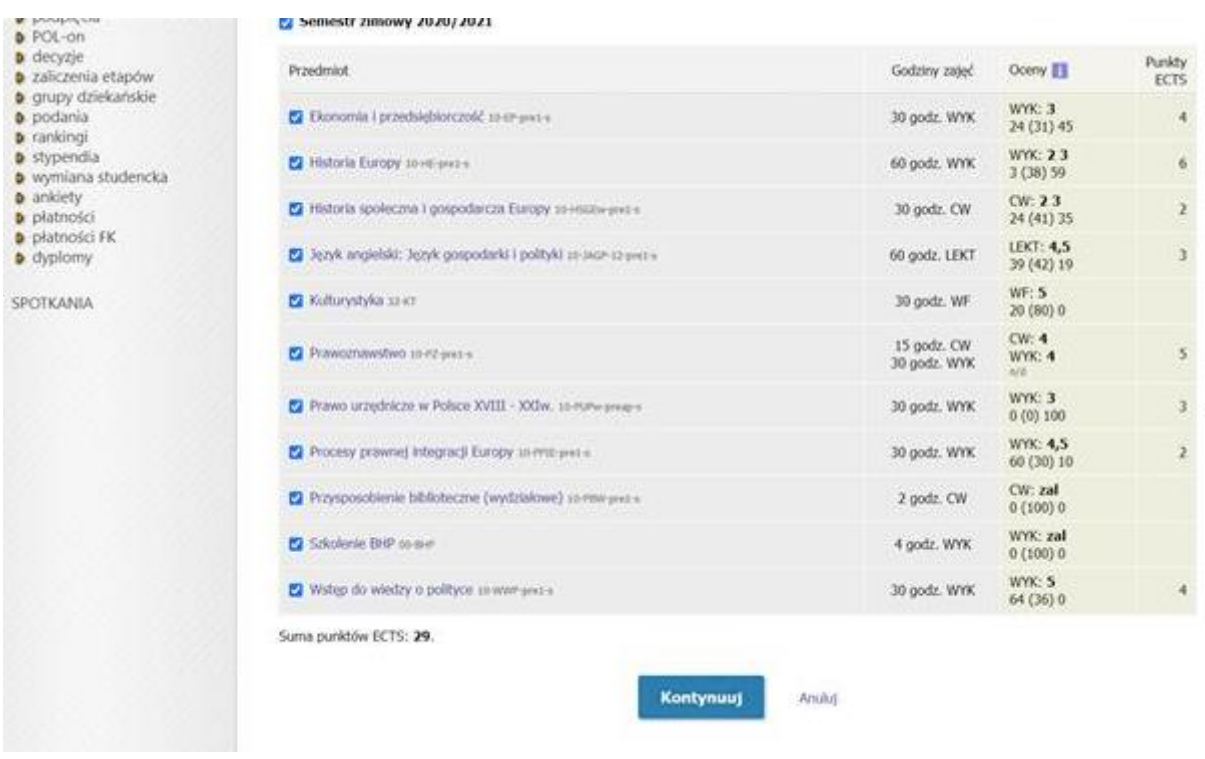

Na stronie tej można za pomocą checkboksów zdecydować, które przedmioty mają być eksportowane. Po użyciu przycisku kontynuuj otworzy się strona, na której ostatecznie podejmujemy decyzję o eksporcie ocen.

### Przekazanie danych o zaliczeniach

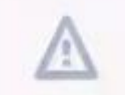

Klikając przycisk "Eksportuj" prześlesz zewnętrznej aplikacji swoje dane osobowe, wraz z wybranymi informacjami o Twoich ocenach, przedmiotach oraz programach studiów.

Jeśli chcesz, to możesz również podejrzeć pliki, które zostaną przesłane:

- · plik w formacie PDF (bez podpisu elektronicznego),
- · plik w formacie EMREX-ELMO (z podpisem elektronicznym).

#### **POTWILRDZENIE**

Uczelnia Uniwersytet im. Adama Mickiewicza w Poznaniu nie jest związana z odbiorcą raportu i nie odpowiada za sposób w jaki Twoje dane zostaną przez odbiorcę wykorzystane. Zalecamy kontynuowanie jedynie wtedy, jeśli trafiłeś na tę stronę z<br>wykorzystane. Zalecamy kontynuowanie jedynie wtedy, jeśli trafiłeś na tę stronę z zaufanego przez siebie serwisu.

Z Rozumiem powyższe ostrzeżenia i chcę kontynuować (pole wymagane)

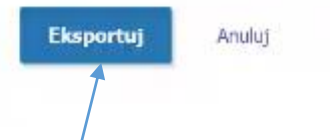

Po naciśnięciu przycisku **Eksportuj** wybrane przedmioty i oceny zostaną przesłane i student zostanie przekierowany na stronę systemu USOSweb UO.

Wyświetlą się importowane oceny jako przedmioty obce decyzji:

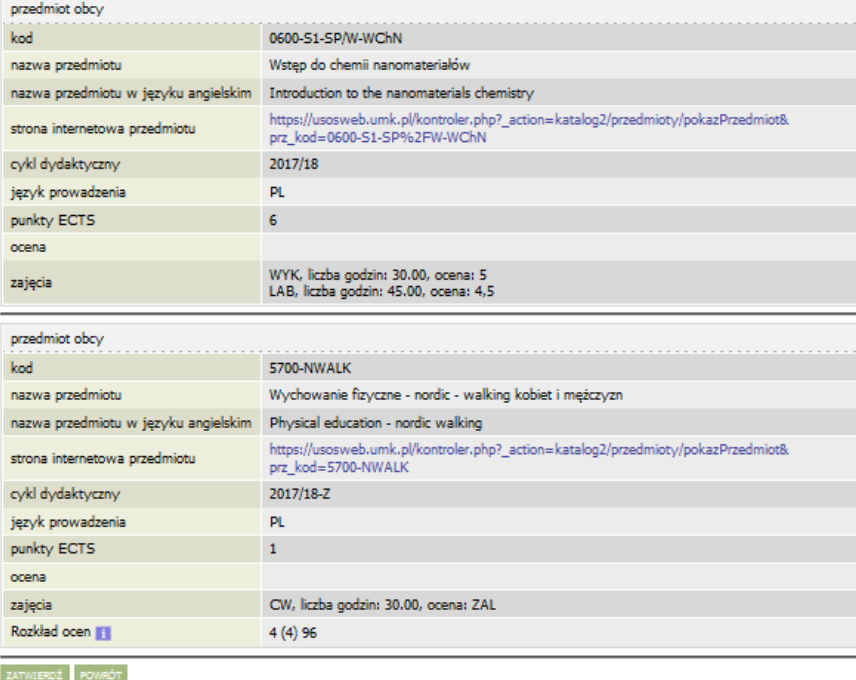

I należy je ostatecznie **zatwierdzić**

## Dziekanat

Po synchronizacji danych importowane i zatwierdzone przedmioty i oceny przez studenta zostaną zmigrowane do głównej bazy USOS.

Dziekanat zweryfikuje dane, zatwierdzi oceny i ostatecznie zatwierdzi decyzję.

Zatwierdzone przedmioty w decyzji będą uwzględnione w procesie kontynuacji studiów.